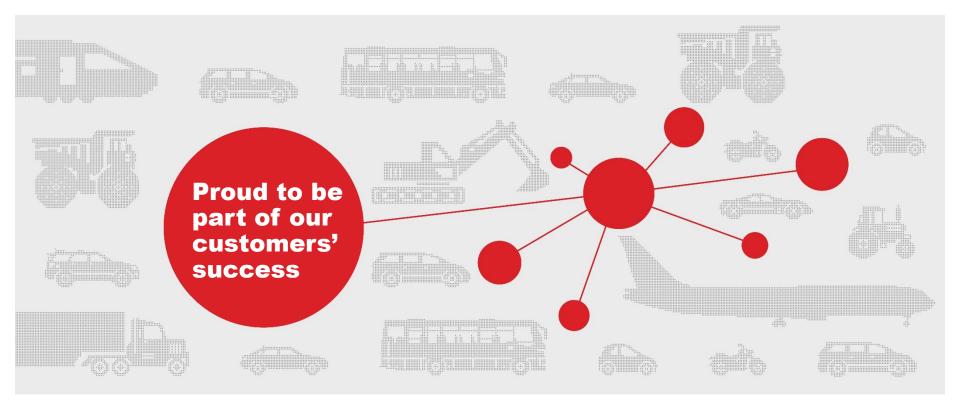

## **SMRC Supplier Portal Access Guide**

Obtain an ID, Establish a Password and Login

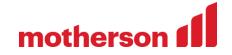

#### **SMRC Supplier Portal Guide topics**

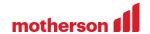

- Accessing SMRC Supplier Portal
- Login Process
- Obtain an ID and Password, Registering new company
- Reset a forgotten ID or Password

The following guide is designed to help suppliers learn how to **register** a new company or supplier security administrator (SSA), **obtain** an ID for an existing company, **reset** a forgotten ID or password, and **access** the supplier portal.

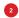

### **Accessing SMRC Supplier Portal**

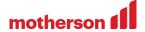

Visit SMRC's public website
www.smrc-automotive.com and select
Suppliers from the top menu

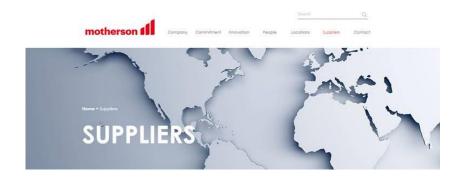

 Please click on the link SMRC Supplier Portal located in the heading Login to SMRC Supplier Portal and paragraph starting with Already a SMRC Automotive Supplier

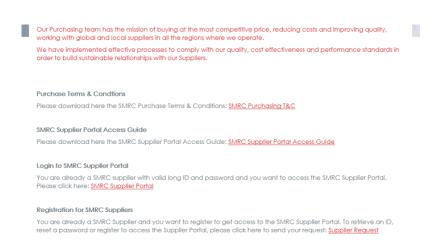

## **Supplier Portal: Login process**

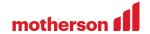

Enter your ID and Password, click Login button

| Please Login |       |  |
|--------------|-------|--|
| Name         |       |  |
| Password     |       |  |
|              | Login |  |

#### **Supplier Portal: Login process**

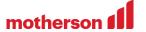

Once logged in, click on "MyReydel portal"

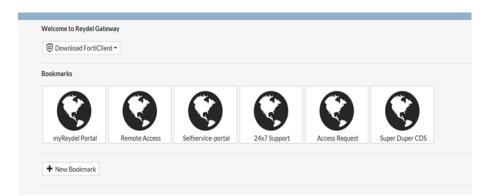

- New window will be open
- Re-enter your ID and Password and select "I Concur" button
- For security purposes, you will be prompted each 90 days to change your password

| motherson 1                        | WEB SINGLE LOGIN (WSL)                                                                                                    |
|------------------------------------|----------------------------------------------------------------------------------------------------|
| Back                               | All information and data acquired from SMRC or developed or acquired for SMRC shall be confidential and proprietary to SMRC. Such information and data shall be used only in performing                                                               |
| WSL HELP                           | An information and data acquired from swired or developed or acquired for swired shall be used only in performing services for SMRC, and shall not be disclosed or caused to be disclosed to any third party without written authorization from SMRC. |
| Change Your Network Password       | CDS ID:                                                                                                    |
| Published by the Web Security Tean |                                                                                                    |
|                                    | By supplying my CDS ID and Password above, I agree to read and achiere to SMRC Global IT Policies before accessing information on the web. I understand my responsibility to protect SMRC, customer and supplier information per SMRC policies.       |

### **Supplier Portal: Login process**

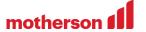

- You will see the Supplier Portal
- Once logged in the portal, use the menu on the left side to access documents and applications

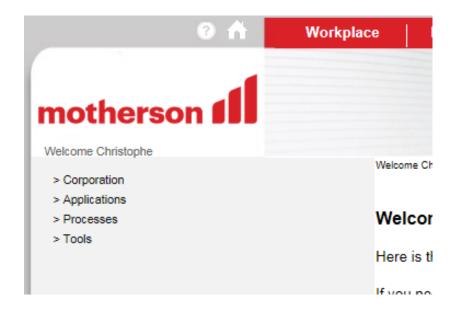

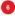

#### Obtaining an ID

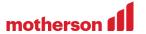

- In order to obtain a new ID, please send e-mail with following information to the SMRC SSA mailbox rspsecur@smrc-automotive.com
- Company name
- Is it new company or existing one that has already access
- If new company, you will be asked for more company details
- First name
- Last name
- Phone
- Email address
- With each new registration you must agree with the supplier terms and conditions published on the http://www.smrc-automotive.com/suppliers/

### Reset forgotten ID or password

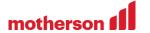

- In order to reset forgotten password, or enable forgotten or expired ID, please send e-mail with following information to the SMRC SSA mailbox <u>rspsecur@smrc-automotive.com</u>
- Company name
- Your SMRC ID you have trouble with
- First name
- Last name
- Phone
- Email address

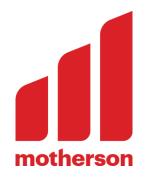

# Thank you.

© Motherson All rights reserved by Motherson and/or its affiliated companies. Any commercial use hereof, especially any transfer and/or copying hereof, is prohibited without the prior written consent of Motherson and/or its affiliated companies. In case of transfer of information containing know-how for which copyright or any other intellectual property right protection may be afforded, Motherson and/or its affiliated companies reserve all rights to any such grant of copyright protection and/or grant of intellectual property right protection. www.motherson.com